# Vezivanje više izdavanja na jedan izdat račun

Poslednja izmena 11/10/2021 2:27 pm CEST

Za jedan izdati račun možete vezati više izdavanja.

## 1. Odabiramo **Masovne obrade u modulu zaliha.**

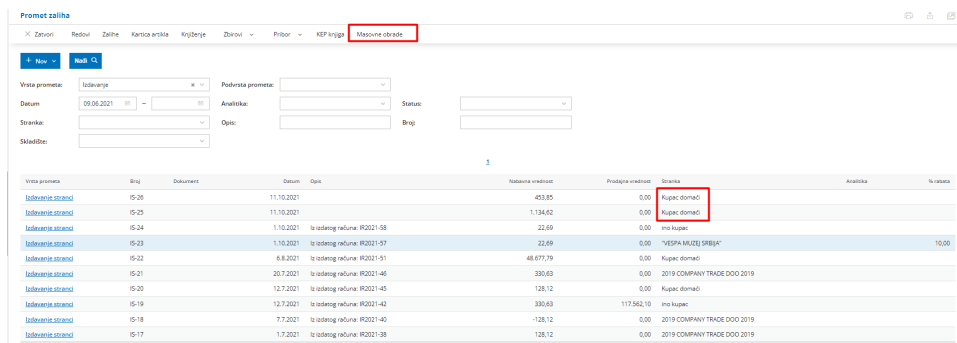

#### Primer:

Za kupca imamo u zalihama 2 izdavanja, koje bi rado vezali na jedan izdan račun.

### 2. Kliknemo na **Masovne obrade** u okviru modula zaliha

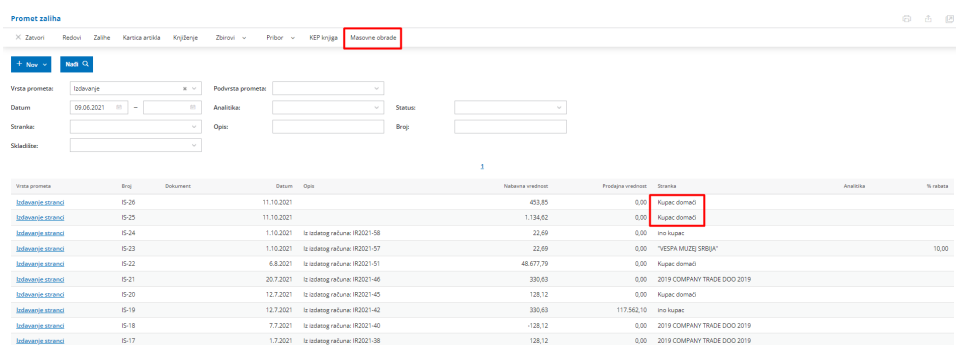

3. Odaberemo **Kopiranje u izdate račune**

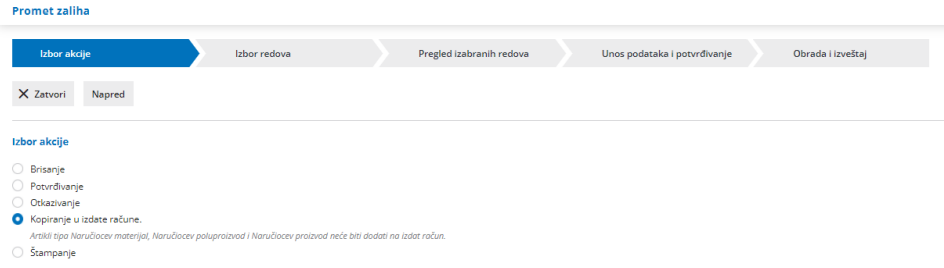

4. Čekirajte koja izdavanja želite da izdate u račun, potom klik na **Napred**

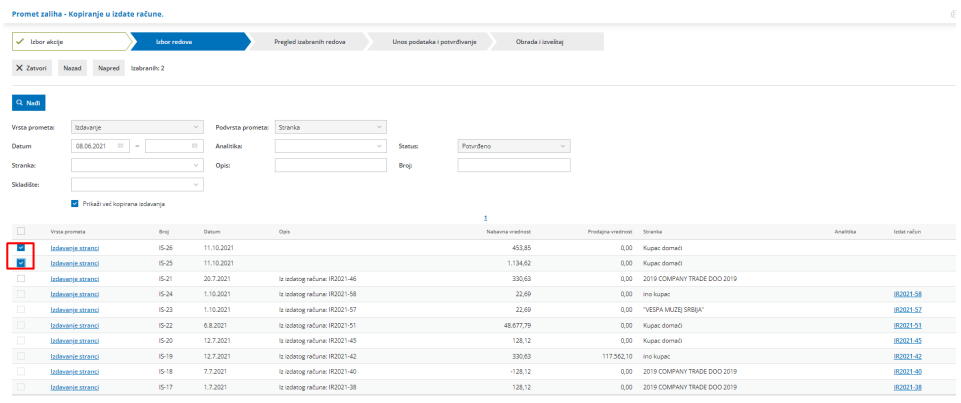

5. Sada vidimo samo pregled čekiranih izdavanja i ako je sve u redu kliknete na **Napred**

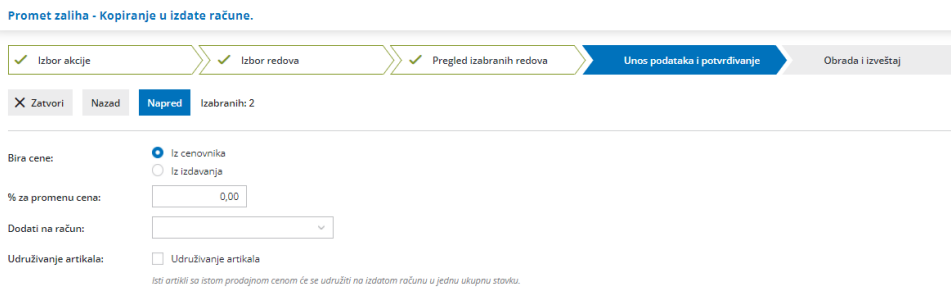

6. Sada možemo da odaberemo koje **cene** koristimo, možemo da **dodamo** ova izdavanja na neki ranije napravljen ali nezaključen račun, možemo da **udružimo** iste artikle...

#### 7. Kliknemo na **Napred**

Sada smo sva odabrana izdavanja (otpremnice) kreirali izdat račun koji je u nacrtu.

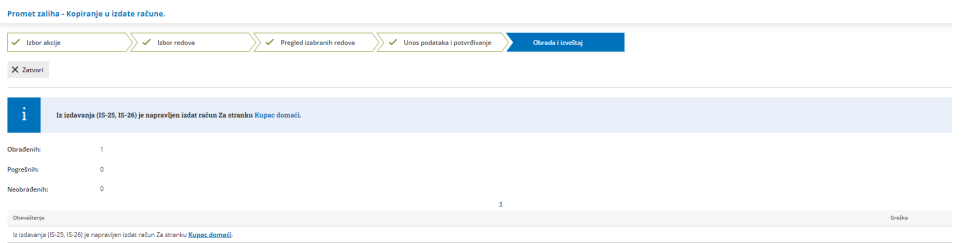

Možemo kliknuti na Zatvori.

Kroz korake Poslovanje > Izdati računi proverite račun koji je u nacrtu i zatim ga Izdajte.